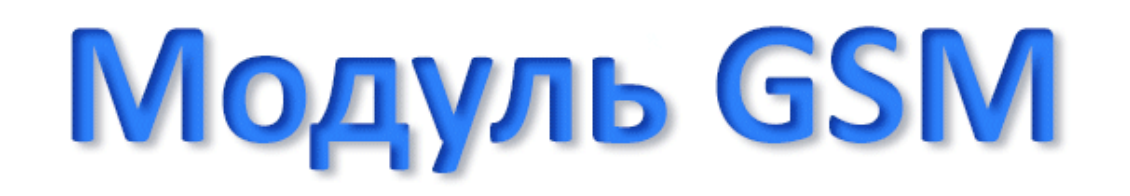

# Инструкция пользователя

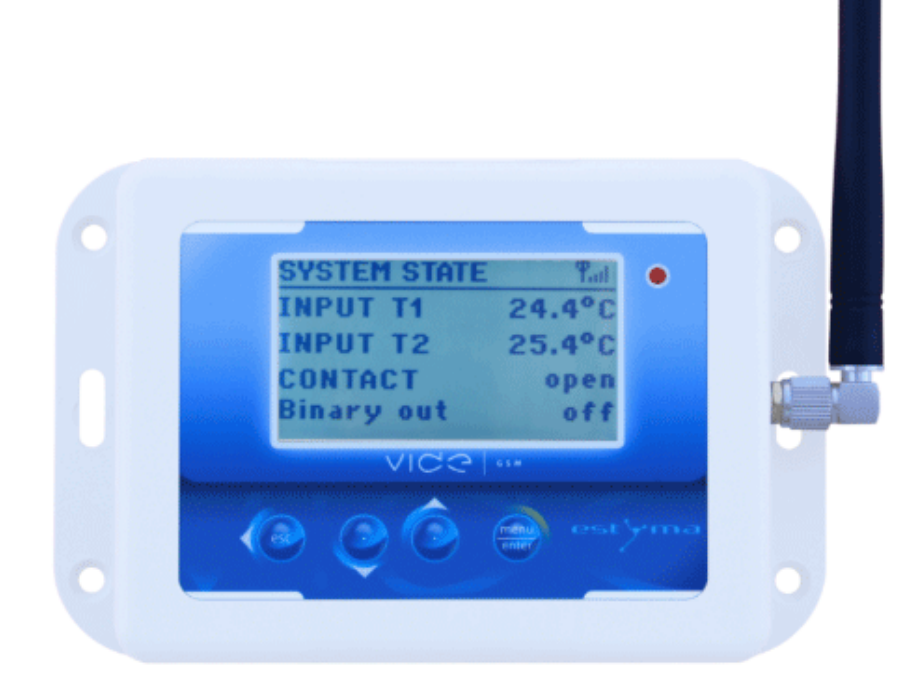

© Copyright Перевод выполнен специалистами ГАЗАНЕТ

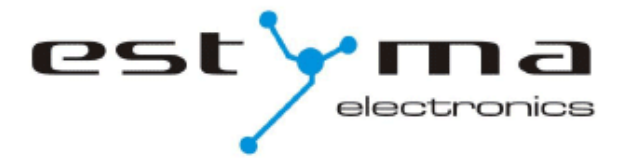

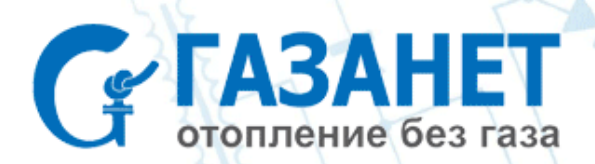

# **Содержание**

- **1. Общая информация**
	- **1.1 Введение**
	- **1.2 Элементы комплектации**
	- **1.3 Меры предосторожности**
	- **1.4 Процедуры с использованным оборудованием**
- **2. Подключение**
	- **2.1 Электробезопасность**
	- **2.2 Требования к месту установки**
	- **2.3 Установка**
	- **2.4 Описание подсоединений**
- **3. Обзор функций**
	- **3.1 Контроль двоичного выхода**
	- **3.2 Информация о состоянии входа**
	- **3.3 Информация о контроллере котла**
		- **3.3.1 Команды запросов о параметрах контроллера котла**
		- **3.3.2 Команды изменения настроек контроллера котла**
- **4. Основной дисплей 8**
- **5. Главное меню**
	- **5.1 Датчики**
	- **5.2 Двоичный выход**
	- **5.3 Настройки GSM**
	- **5.4 Настройки**
	- **5.5 Уведомления**
	- **5.6 Язык**
	- **5.7 Пульт дистанционного управления**
- **6. Характеристики 11**

### **Компания: ГАЗАНЕТ**

**2**

**2 2 3**

**3**

**5**

**8**

**Адрес: 125171 г. Москва, ул. Космонавта Волкова, д.6А Телефон/факс: +7 (495) 64-604-91 Официальный сайт: [www.gazanet.ru](http://www.gazanet.ru/) Е-mail: info@gazanet.ru**

#### **© Copyright 2014 Перевод выполнен специалистами ГАЗАНЕТ**

Согласно ст.1260 ГК РФ перевод не может быть использован частично или полностью без логотипов компании (см. статью 146 УК РФ за нарушение авторских и смежных прав).

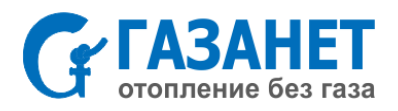

# **1. Общая информация**

Благодарим за выбор нашей продукции. Мы поздравляем вас с хорошим решением. Мы приветствуем любые замечания по работе устройства.

> Команда ESTYMA electronics

# **1.1 Введение**

Модуль связи VIDE GSM представляет собой многофункциональный прибор, предназначенный для удаленного доступа к информации модуля датчиков и контроллеру котла горячей воды с помощью сети GSM.

Модуль оснащен двумя слотами датчиков температуры, двумя слотами для контактного входа и выхода, с которыми он может взаимодействовать. В конфигурации через интерфейс панели можно установить отправку SMS-уведомлений о важных изменениях в работе датчиков, таких как:

- Превышение диапазона комнатной температуры;
- Срабатывание сигнализации, когда входной контакт датчика замкнут или разомкнут, используется для уведомления об открытии/закрывании двери, ворот, гаража.

Контактный выход (двоичный) позволяет дистанционно включать/отключать любое электрическое оборудование. Используя мобильный телефон, вы можете также считывать текущие параметры модуля, а также делать изменения в настройках.

С помощью интерфейса CAN модуль Vide GSM может удаленно управлять работой отопительной контроллера стандарта IGNEO, вносить изменения в режимы работы котла, горелки и до 16 контуров центрального отопления. Система связи GSM через отправку SMS позволяет производить изменения в работе контроллера и считывать текущие параметры, которые отображаются на вашем мобильном устройстве связи.

### **1.2 Элементы комплектации**

- 1. Модуль Vide GSM
- 2. Датчик комнатной температуры CT2a / 2,4

electronics

3. Блок питания

pst

### **1.3 Меры предосторожности**

- Прежде чем начать работать с устройством, внимательно прочтите до конца прилагаемую Инструкцию пользователя.
- Соблюдайте все правила и предупреждения, включенные в это руководство.
- Убедитесь, что прибор не поврежден в любом случае. В случае сомнений, не используйте устройство и обратитесь к поставщику.
- В случае возникновения сомнений относительно надежную работу устройства, обратитесь к поставщику.
- Используйте устройство в соответствии с его назначением.
- Устройство не игрушка, детям должно быть запрещено играть с ним и с его упаковкой.
- Механические или электрические модификации не могут производится с устройством. Такие изменения могут привести к неправильной работе устройства.
- Объекты не должны подключаться через вентиляционные каналы. Это может привести к короткому замыканию, пожару или повреждению устройства.
- Позаботьтесь, чтобы вода, влага, пыль и грязь не попадали в устройство. Это может привести к

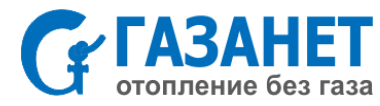

#### **Инструкция на модуль GSM - PL20130524** 3

короткому замыканию, поражению электрическим током, пожару и повреждению устройства.

- Убедитесь, что устройство вентилируется должным образом, не закрывайте вентиляционные отверстия и обеспечьте свободный поток воздуха вокруг него.
- Устройство должно быть установлено внутри помещения.
- Убедитесь, что устройство не подвергается ударам и вибрациям.
- Подключая устройство, убедитесь, что электрические параметры сети электропитания соответствуют рабочему диапазону устройства.
- Все подсоединения должны производиться в соответствии со стандартами ПУЭ.
- Никакая часть этого устройства не может быть заменена самим пользователем. Все операции по обслуживанию, кроме очистки и настройке функций, должны осуществляться уполномоченным обслуживающим персоналом.
- Перед началом работ по техническому обслуживанию необходимо полностью отключить устройство от электросети.
- Бензин, растворители или другие химические вещества, которые могут повредить корпус устройства не могут быть использованы для очистки устройства. Для этой цели рекомендуется использовать мягкую ткань.

### **1.4 Процедуры с использованным оборудованием**

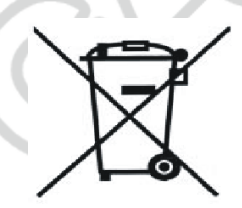

Электронное устройство было сделано из материалов, которые подходят для утилизации лишь частично. Именно поэтому, устройство должно быть возвращено для утилизации и рециклинга электрического и электронного оборудования или передано производителю. Устройство не должно утилизироваться вместе с бытовыми отходами и мусором.

# **2. Подключение**

### **2.1 Электробезопасность**

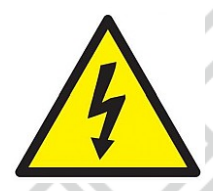

Прежде чем начать работать с устройством, тщательно прочтите до конца это руководство пользователя.

Человек, который производит установку, должен иметь технический опыт. Соединения, изготовленные с использованием медного кабеля, должны быть адаптированы к работе при

температуре до +75 °С.

Все подсоединения должны производиться в соответствии со стандартами ПУЭ.

### **2.2 Требования к месту установки**

Устройство предназначено для установки только в закрытых помещениях. После выбора места установки, убедитесь, что оно отвечает следующим требованиям:

- 1. Место установки должно быть свободным от излишней влаги и горючих паров или паров, вызывающих коррозию.
- 2. Установку устройства запрещается производить вблизи электрооборудования большой мощности, электрических машин или сварочного оборудования.
- 3. В месте установки температура окружающей среды не должна превышать +60 °С и она не должна быть ниже 0 °С. Влажность должна быть в пределах от 5% до 95% без конденсации.

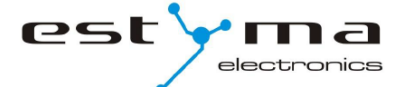

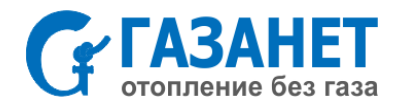

### **2.3 Установка**

Модуль GSM должен быть установлен на стене в выбранном помещении. В месте установки должна быть свободная циркуляция воздуха, и оно должно быть вдали от источников тепла (например, камина, систем подогрева, радиаторов и др.), электронного оборудования и прямых солнечных лучей. Рекомендуется, чтобы модуль монтировался на высоте не менее 1,5 м над полом.

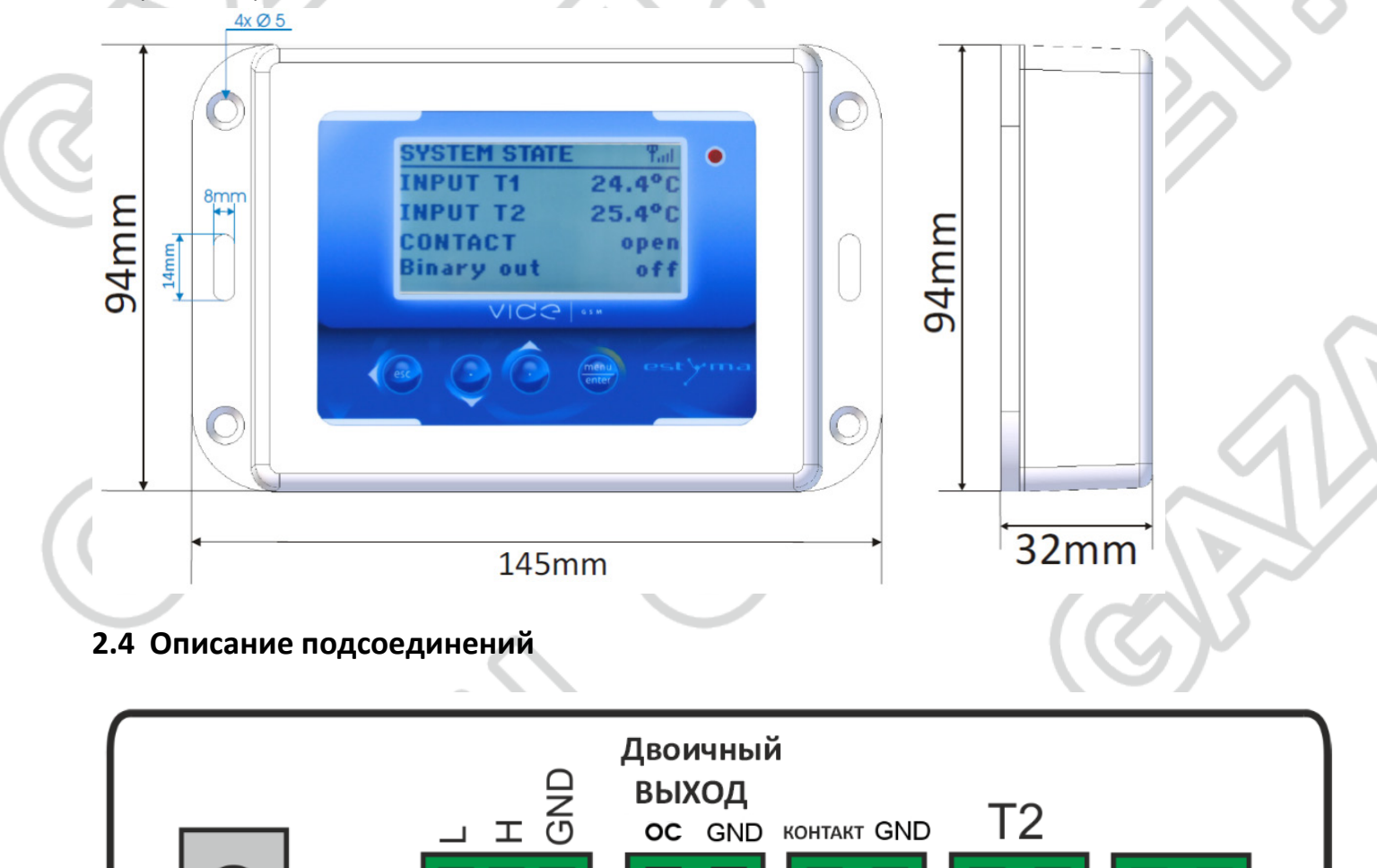

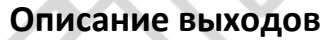

S

CAN

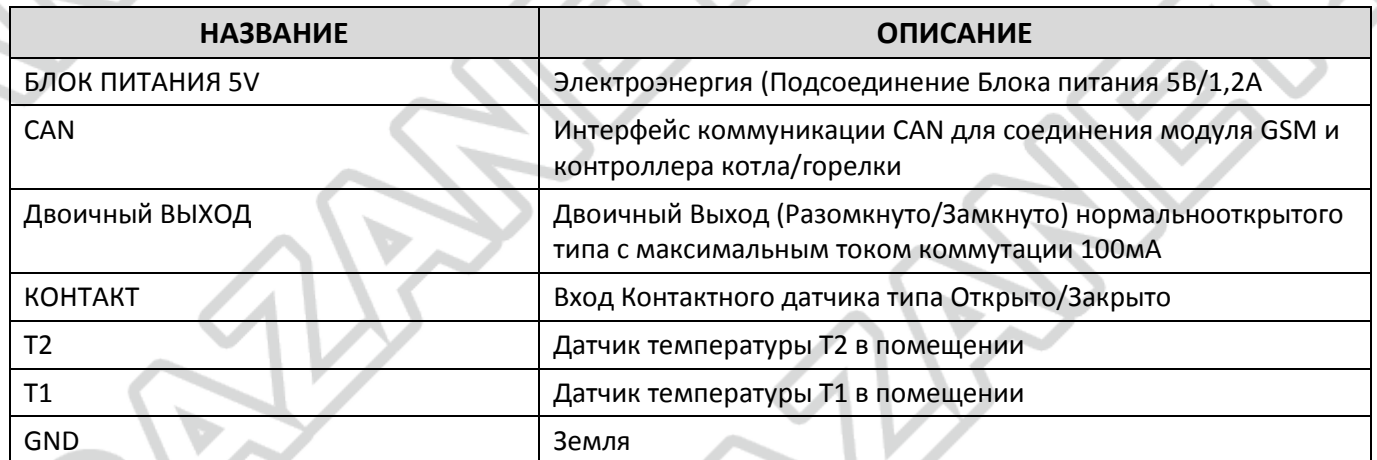

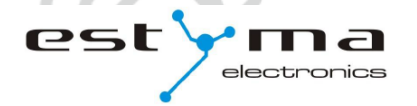

**БЛОК ПИТАНИЯ 5V** 

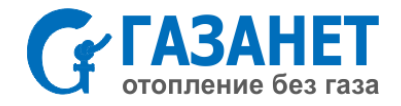

 $\overline{T1}$ 

# **3. Обзор функций**

### **3.1 Контроль двоичного выхода**

PIN 1 x:

х – состояние двоичного выхода [0 или 1], PIN – номер, присвоенный в настройках GSM.

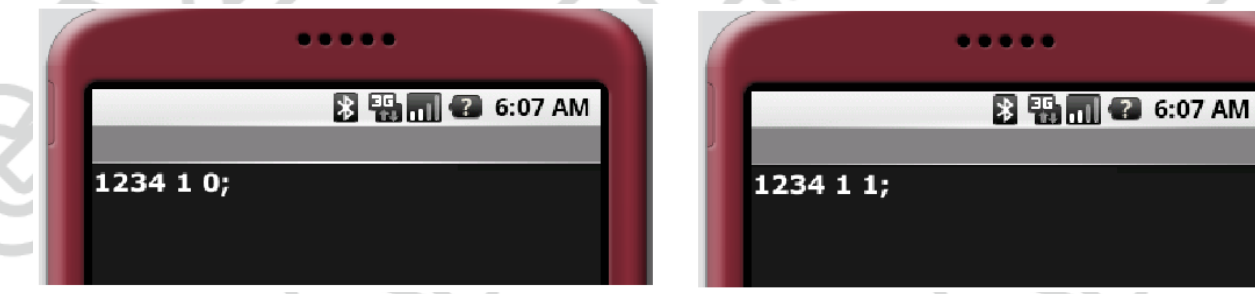

### **3.2 Информация о состоянии входа**

Команда запроса о состоянии входов T1, T2, КОНТАКТ модуля VIDE GSM:

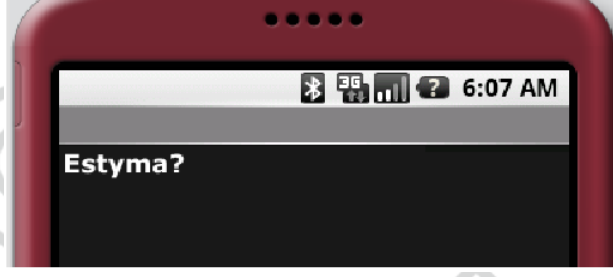

Пример ответа:

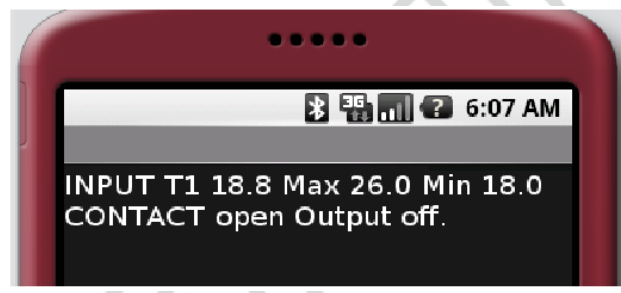

# **3.3 Информация о контроллере котла**

Используя мобильный телефон, вы можете легко считывать и изменять параметры контроллера отопления из любого места.

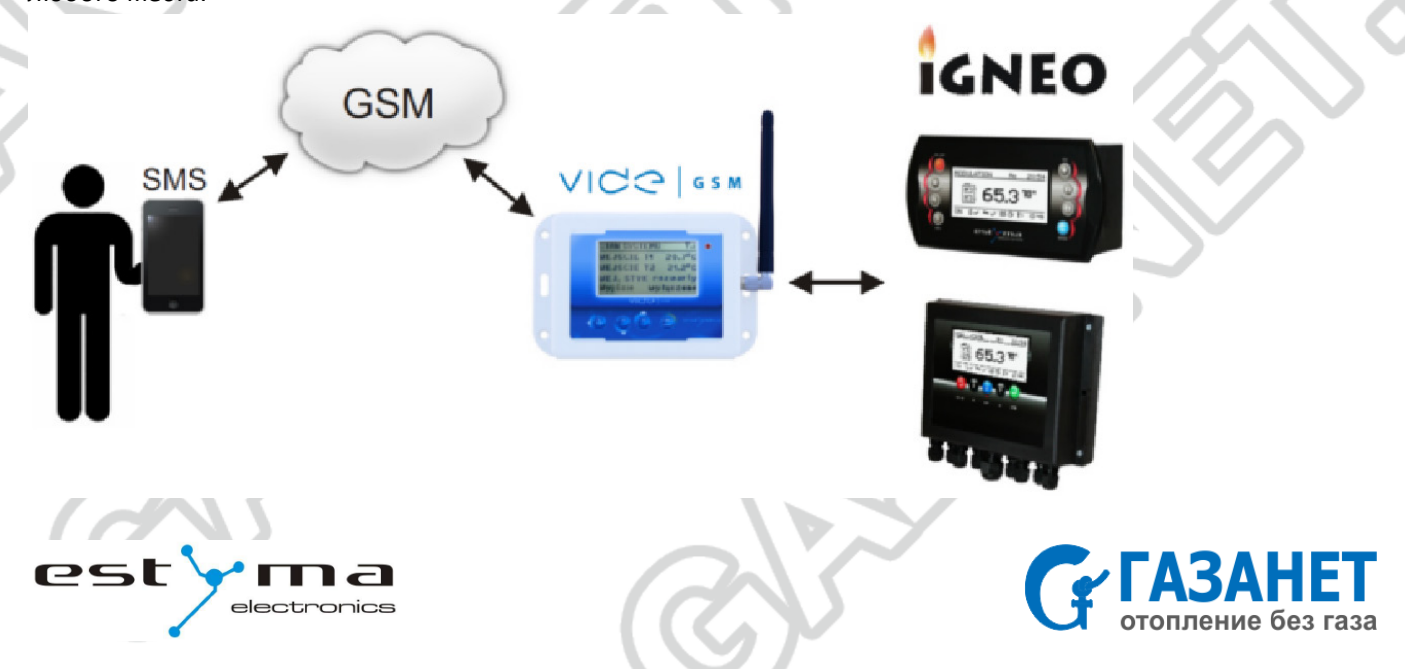

# **3.3.1 Команды запросов о параметрах контроллера котла**

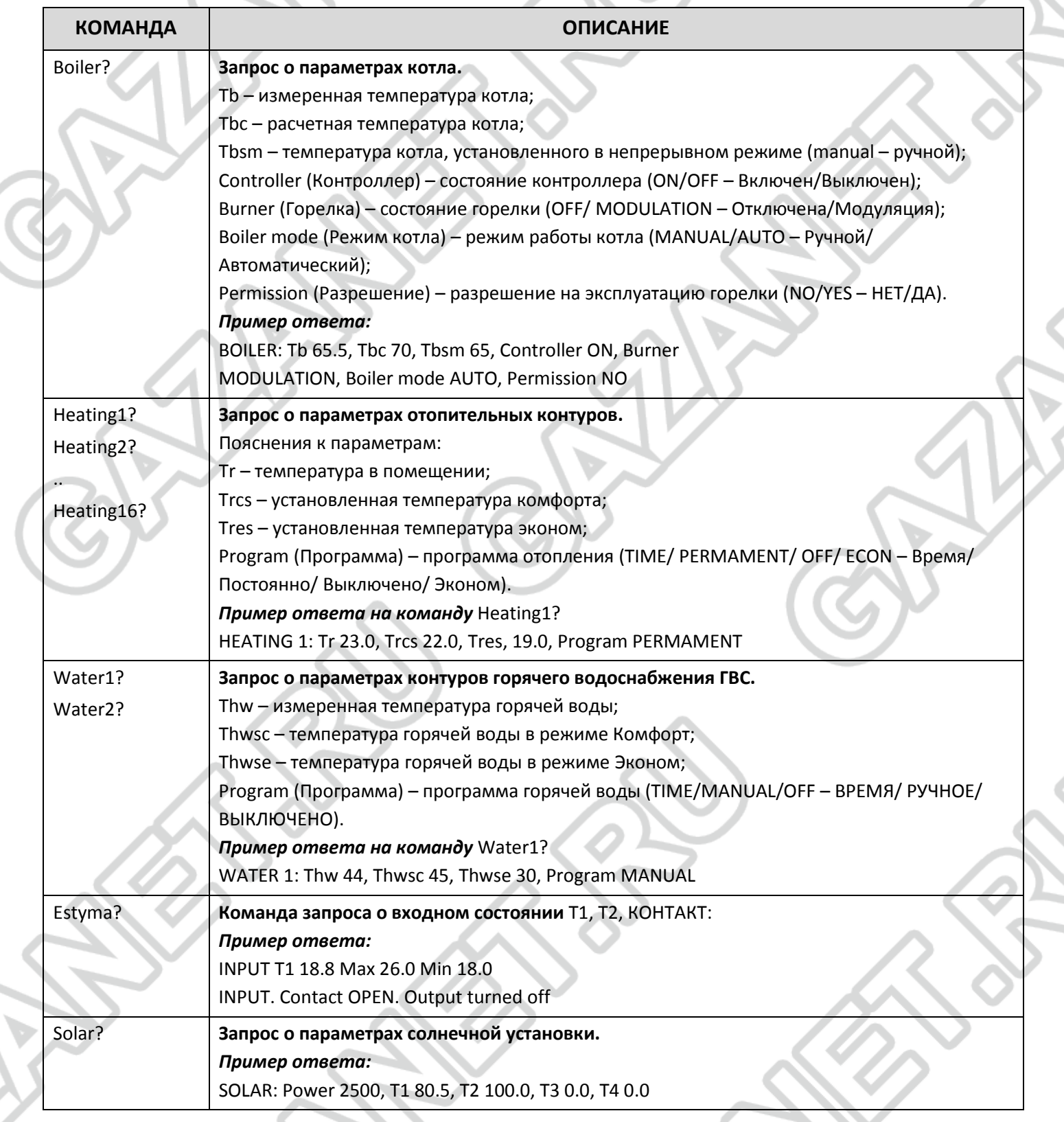

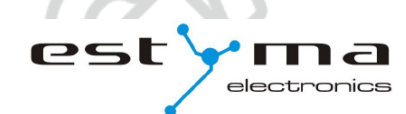

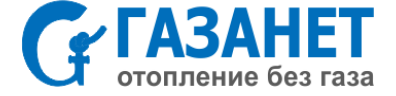

# **3.3.2 Команды изменения настроек контроллера котла**

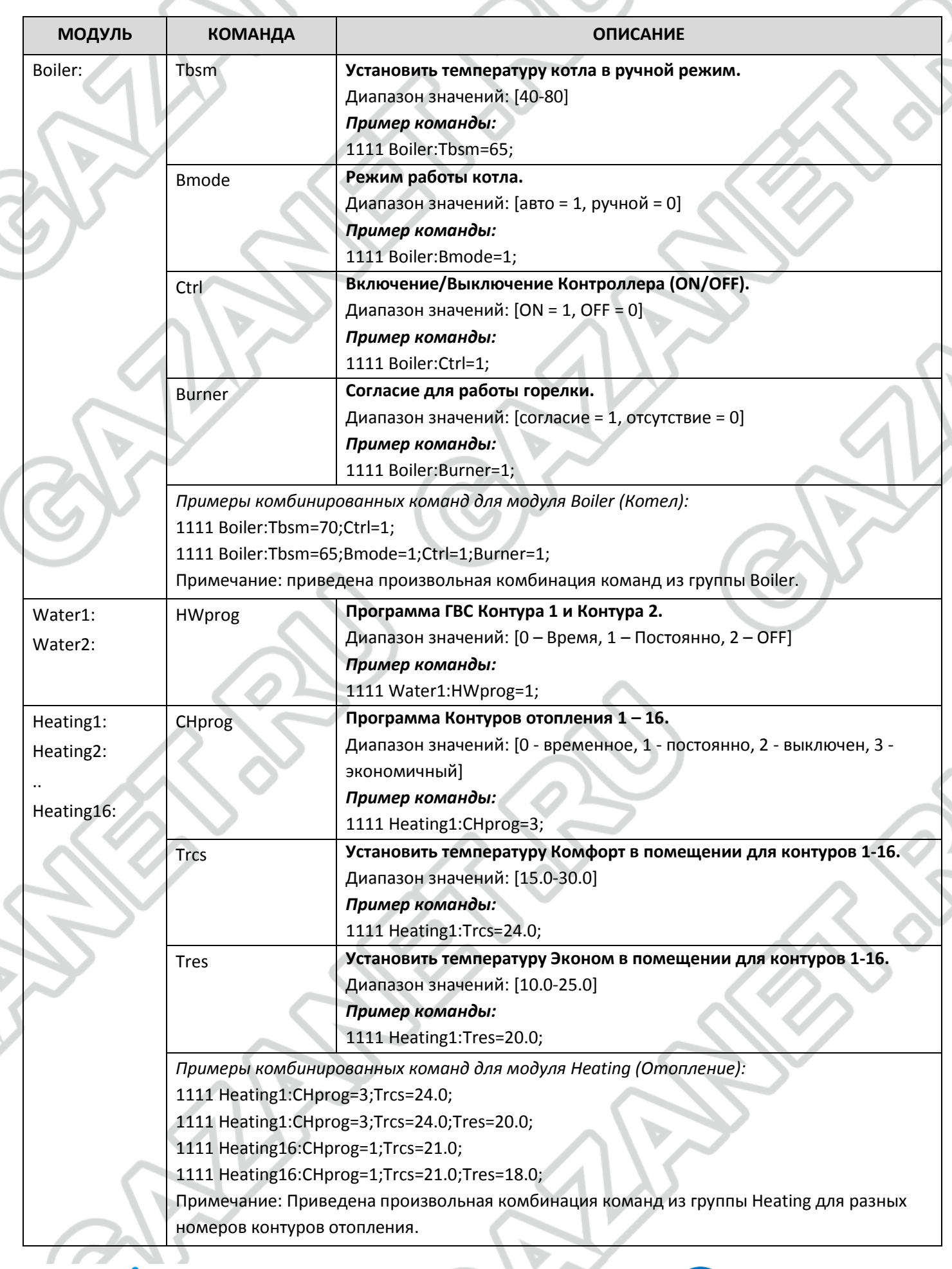

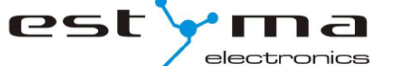

 $(\,$  (

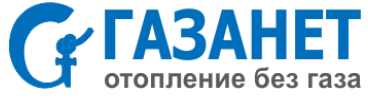

# **4. Основной дисплей**

На главном дисплее вы найдете информацию о состоянии модуля VIDE GSM, его входов (датчиков T1, T2 и контактного входа) и о состоянии двоичного выхода. Входам можно присвоить ваши собственные имена (см. п 5.1. Датчики на стр. 13).

# **5. Главное меню**

х

electronics

est

# **5.1 Датчики**

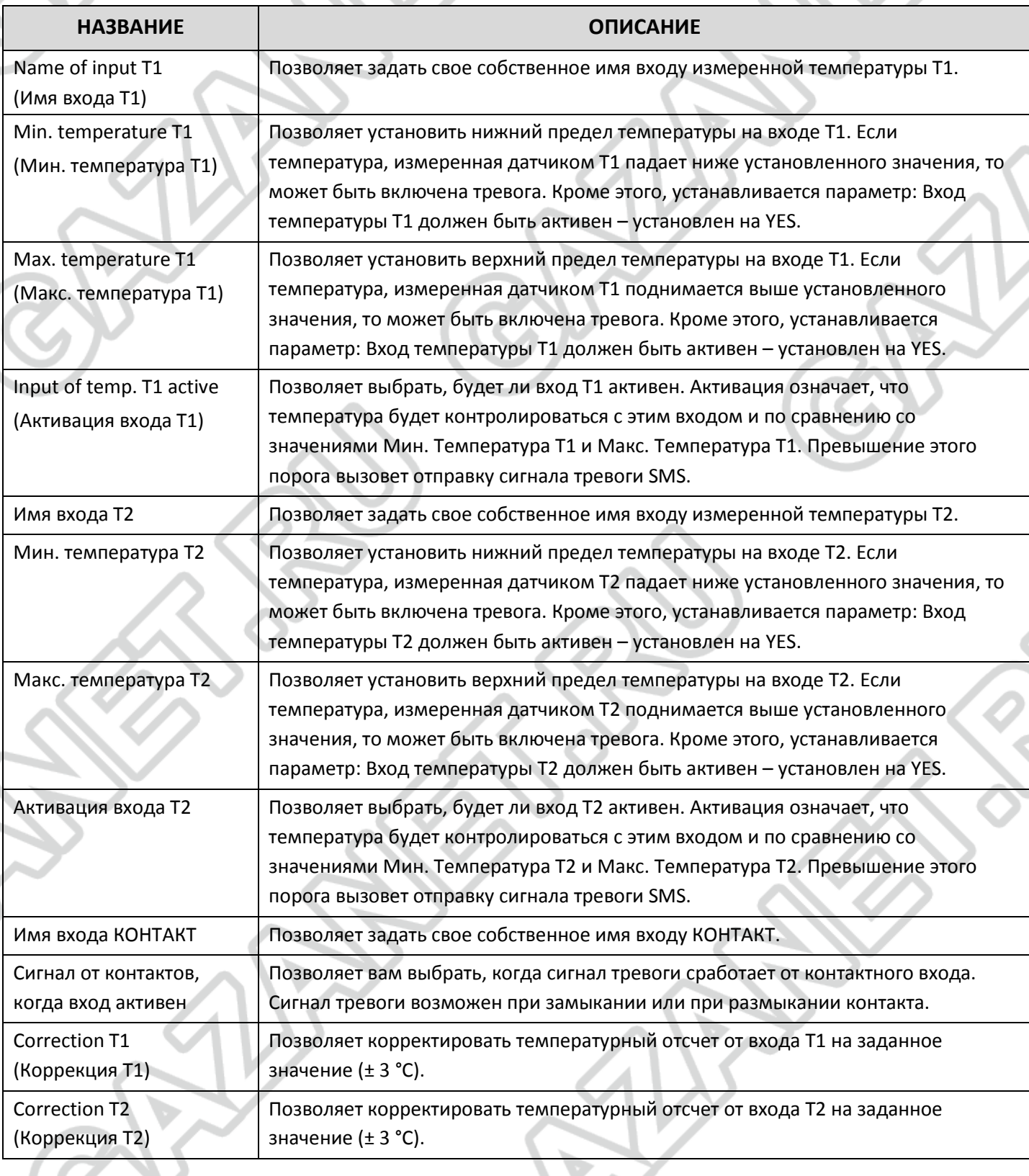

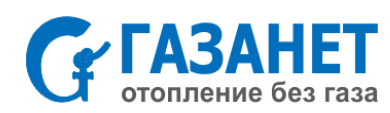

### **5.2 Двоичный выход**

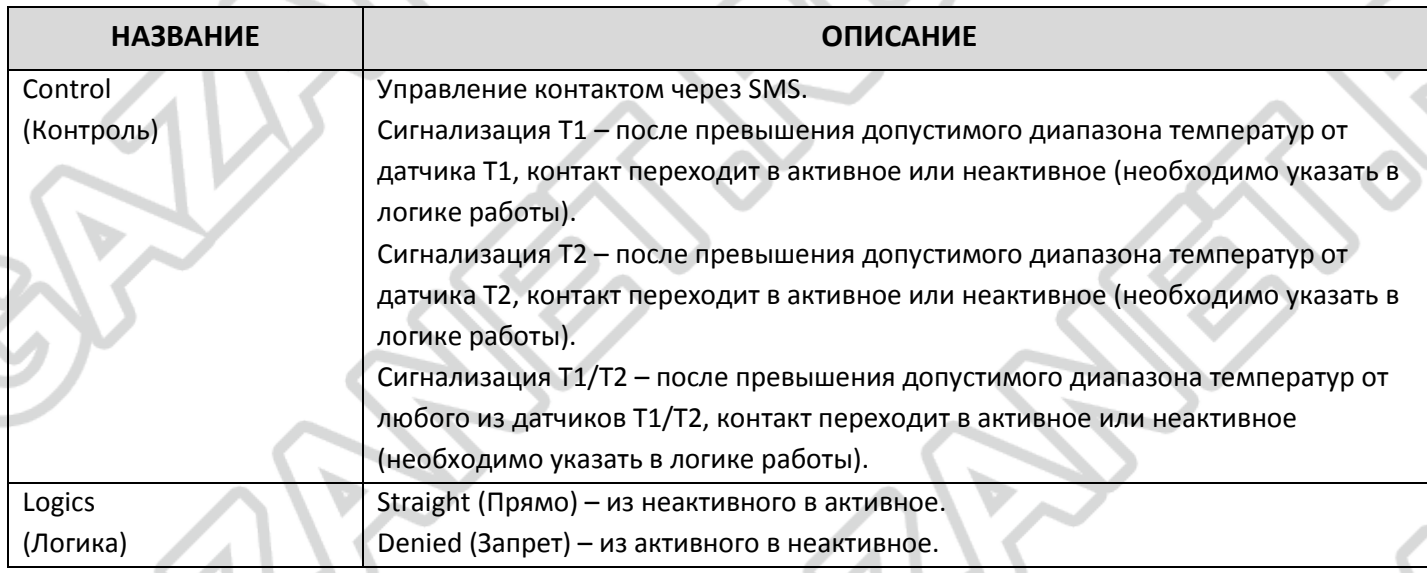

# **5.3 Настройки GSM**

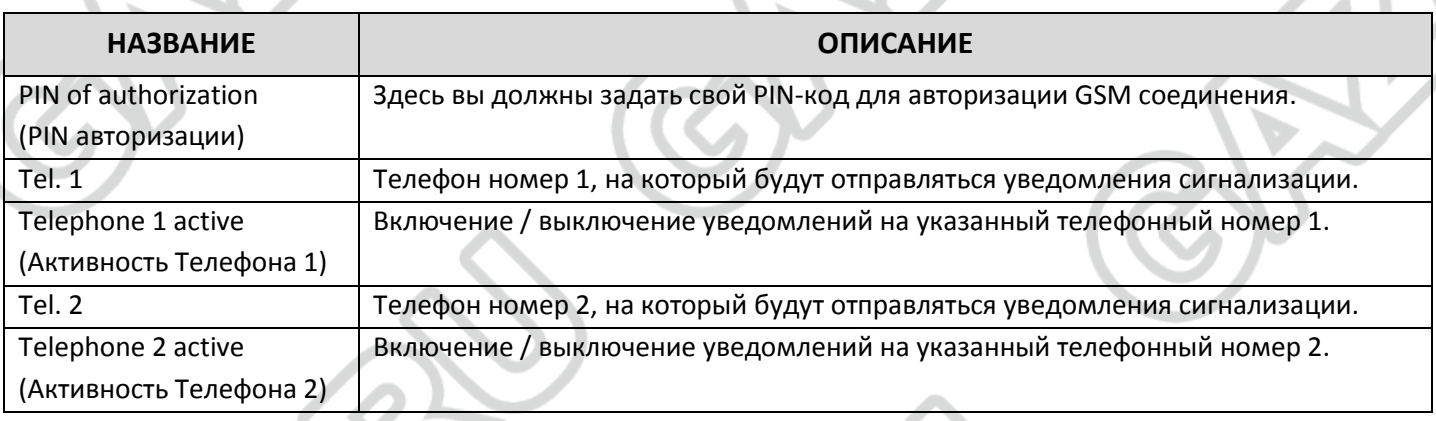

**\*** Модуль Vide GSM оснащен литий-ионным аккумулятором емкостью 600 мАч.

В случае, если пропадает внешнее питание, модуль способен работать самостоятельно до 4 часов. Изменение режима питания всегда приводит к отправке SMS-сигнала для активных телефонных номеров.

# **5.4 Настройки**

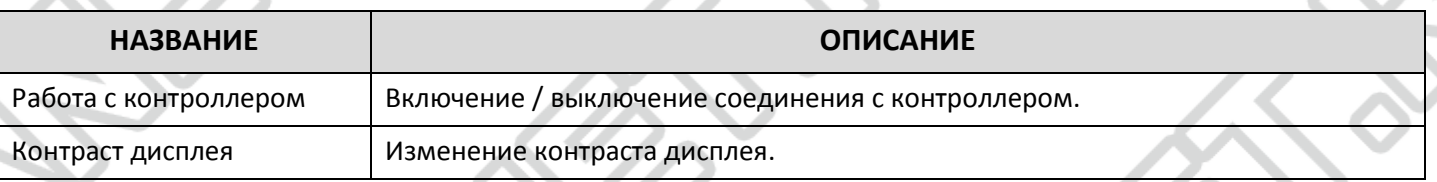

### **5.5 Уведомления**

 $\sqrt{2}$ est

electronics

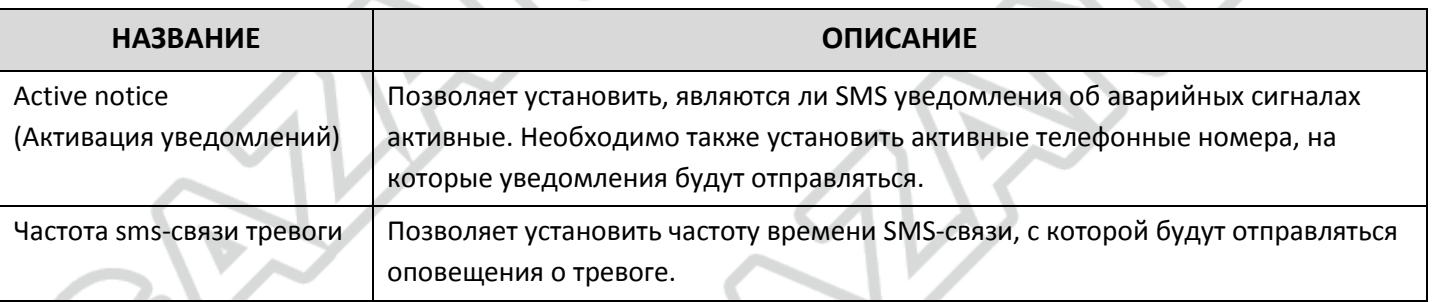

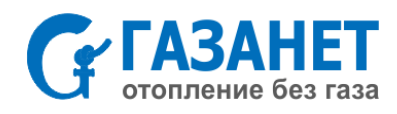

### **5.6 Язык**

Английский или польский язык на ваше усмотрение.

# **5.7 Пульт дистанционного управления**

При подключении шины CAN, модуль Vide GSM может контролировать работу котла и изменения в настройки можно производить с любого места у себя дома.

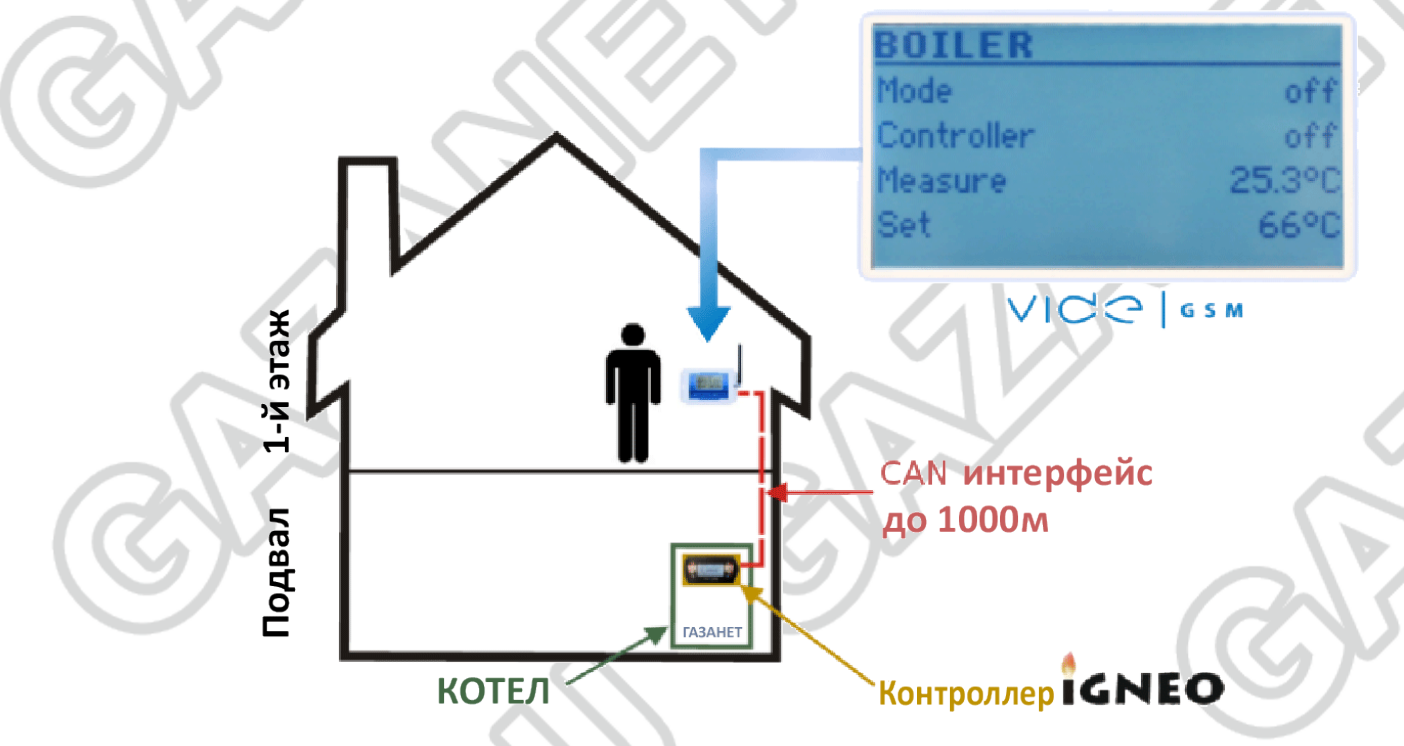

### **Возможности управления**

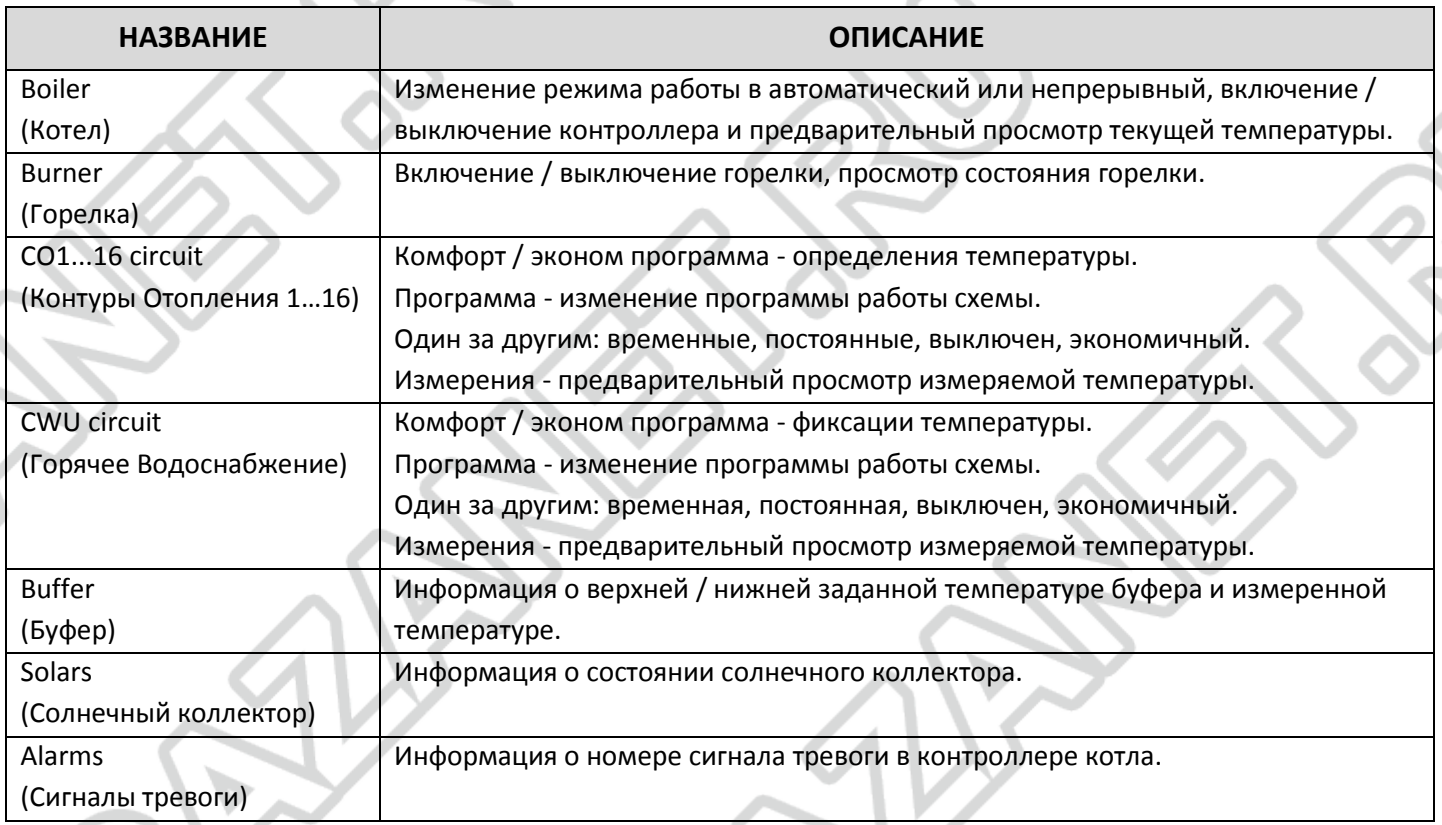

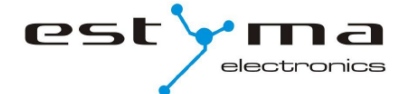

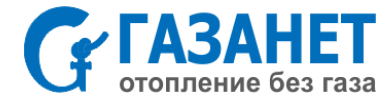

### **6. Характеристики**

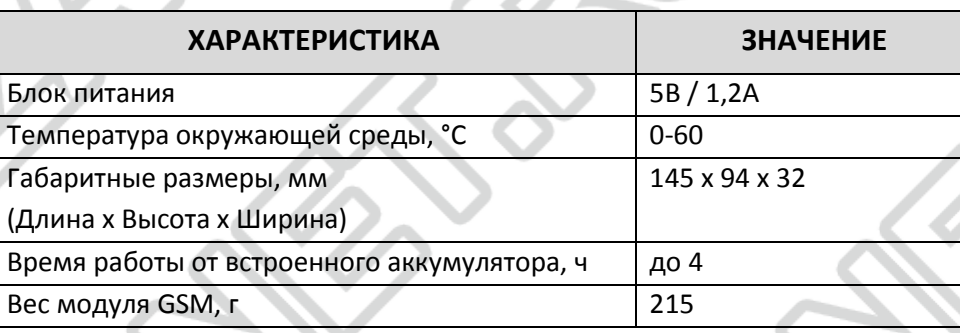

# **Официальный дистрибьютор KOSTRZEWA на территории России:**

# **Компания: ГАЗАНЕТ**

**Официальный сайт: [www.GAZANET.ru](http://www.gazanet.ru/)**

**Адрес: 125171 г. Москва, ул. Космонавта Волкова, д.6А**

**Телефон/факс: +7 (495) 64-604-91**

**Е-mail: info@gazanet.ru**

#### **© Copyright 2014 Перевод выполнен специалистами ГАЗАНЕТ**

Согласно ст.1260 ГК РФ перевод не может быть использован частично или полностью без логотипов компании (см. статью 146 УК РФ за нарушение авторских и смежных прав).

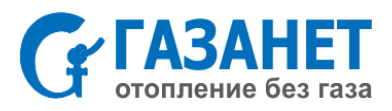

est ר- ו electronics